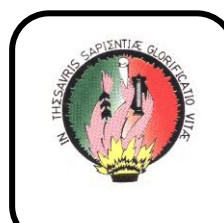

*Aiversidad Nacional de* 

Área de la Energía, las Industrias y los

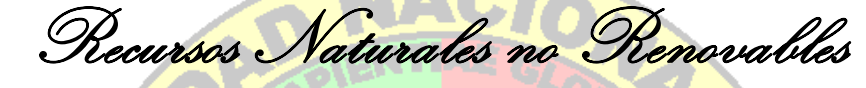

# CARRERA DE TECNOLOGIA EN **ELECTRICIDAD**

*TEMA:*

Simulación de circuitos eléctricos serie rlc

 Informe técnico previa la OBTENCIÓN DEL TÍTULO DE TECNOLOGÍA EN ELECTRICIDAD

# *AUTOR:*

*LUIS HERNÁN. PACHECO RIOFRÍO.*

# *DIRECTOR:*

*Ing. JORGE MALDONADO CORREA.*

 *LOJA – ECUADOR* 2008

#### **CERTIFICACION**

Ing.JORGE MALDONADO CORREA.

DIRECTOR DE TESIS

#### **C E R T I F I C O :**

Que el presente trabajo de tesis de grado en su proceso de investigación, bajo el tema "SIMULACION DE CIRCUITOS ELECTRICOS SERIE RLC", previa a la obtención del titulo de Tecnólogo de Nivel Superior, realizado por el Sr. LUIS HERNÁN PACHECO RIOFRÍO, cumple con la reglamentación y políticas de investigación por lo que autorizo, su presentación y posterior sustentación y defensa.

Loja, Mayo del 2008

Ing. JORGE MALDONADO CORREA.

### **D E D I C A T O R I A**

El presente trabajo de tesis lo dedico a mi madre,

hermanos y a cada una de las personas que me han

brindado su apoyo y me supieron guiar por el

camino del bien durante mi vida de formación.

*Luis* 

# **A U T O R Í A**

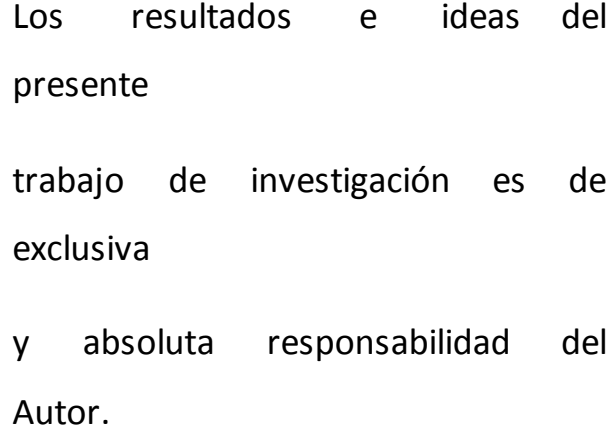

*Luis Hernán Pacheco Riofrío* 

#### **A G R A D E C I M I E N T O**

Agradezco principalmente a Dios, que hace posible llegar a nuestros logros, a la Universidad Nacional de Loja y de manera especifica al Área de Energía las Industrias y los Recursos Naturales no Renovables, por haberme dado la oportunidad de seguir una carrera universitaria y

concluir con la respectiva graduación, agradecimiento que lo personifico de manera especial al Director de Tesis Ing. Jorge Maldonado C. quien con su dirección y asesoramiento permanente me incentivo a culminar mi trabajo de tesis de manera satisfactoria.

Finalmente quiero agradecer a las autoridades, docentes, personal administrativo y a todos quienes me han ayudado en el transcurso de mi formación académica, y culminación de mi trabajo de tesis por su gran desinteresada cooperación.

# *Luis Hernán Pacheco Riofrío*

#### **INDICE**

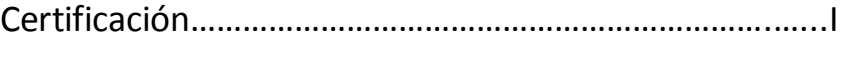

Dedicatoria…………………………………………………………….…II

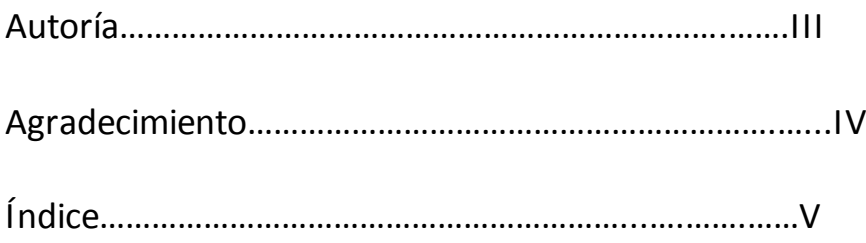

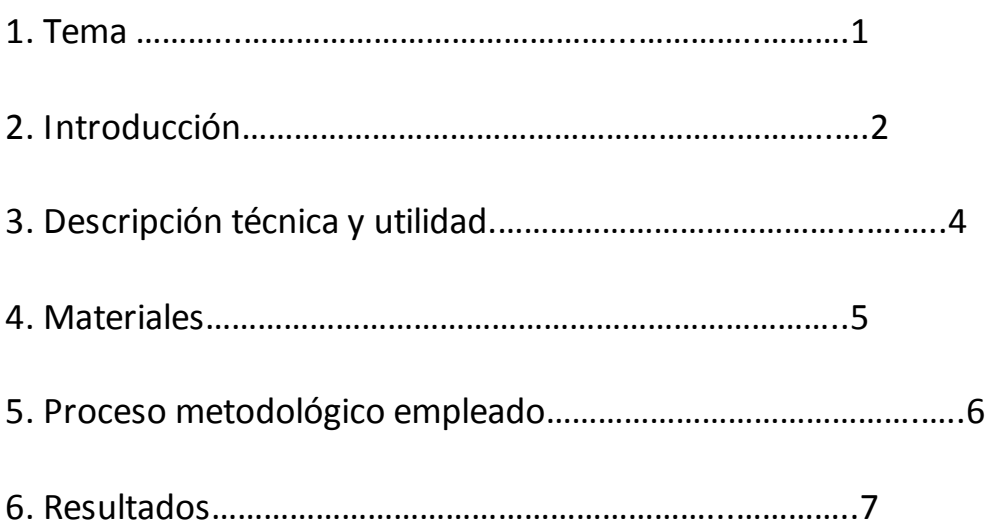

6.1.Guía experimental del estudiante para la simulación de circuitos eléctricos serie RLC…………………………………….……………….....7

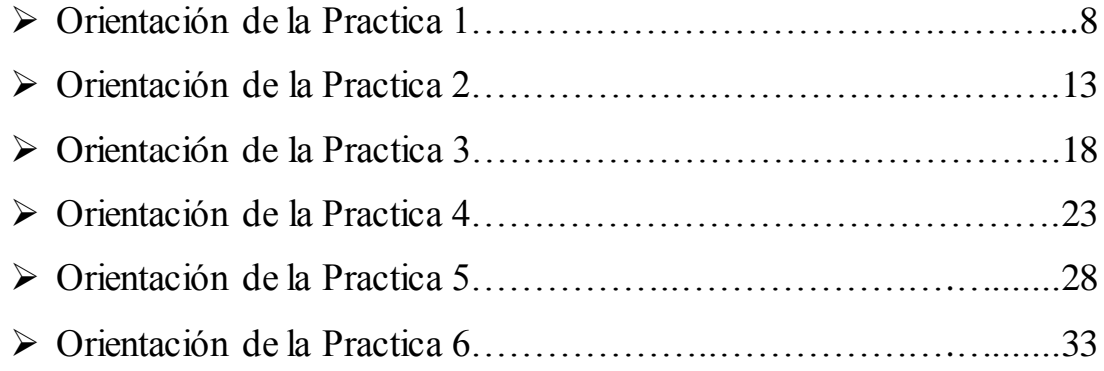

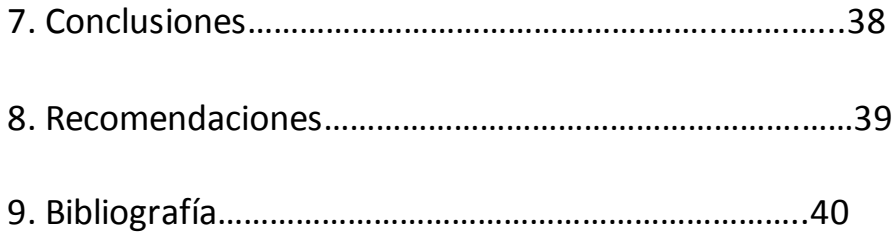

# 1. TEMA

# **Simulación de Circuitos Eléctricos Serie RLC**

#### **2. INTRODUCCION**

El desarrollo de la informática y computación en la actualidad nos permite disponer de softwares que posibilitan realizar simulaciones de Circuitos Eléctricos, uno de ellos es el programa ELECTRONICS WORKBENCH que es uno de los más utilizados en los diferentes centros de educación superior. En nuestro caso no ha sido utilizado por los estudiantes para realizar las prácticas de estos circuitos por falta de recursos computacionales.

En este software se cuenta con dispositivos virtuales, entre ellos: resistores, inductancias, capacitancias, diodos, puesta a tierra, fuentes de voltaje AC y DC; además se dispone de instrumentos de medición tales como: amperímetros, voltímetros, óhmetros, osciloscopios, frecuencímetros, en los cuales se puede realizar diferentes tipos de mediciones eléctricas, también tiene la facilidad de poder esquematizar y simular conexiones en serie, paralelo y mixta de los circuitos eléctricos RLC (Resistivos, Inductivos, Capacitivos). En los dispositivos que existen en este programa se puede asignar cualquier valor a cada uno de ellos, permitiéndonos de esta manera poder manipular los valores de los elementos, para obtener diferentes esquemas.

De esta manera se puede verificar si las mediciones obtenidas satisfacen los cálculos realizados con las diferentes fórmulas científicas que corresponden a cada circuito eléctrico.

Por otra parte, el análisis de los circuitos eléctricos es fundamental en la formación de profesionales en el área de energía. Por lo cual, al conjugar las posibilidades y virtudes del software ELECTRONICS WORKBENCH, con la configuración de circuitos eléctricos, se abre una nueva opción de formación en esta especialidad.

#### **3. DESCRIPCION TECNICA Y UTILIDAD.**

El motivo por el cual se justifica la realización de este trabajo desde el punto de vista académico y tecnológico es que nos permite realizar las prácticas de circuitos eléctricos de una manera virtual. Esta aplicación contribuye a la formación académica en nuestra Universidad.

Lo que se ha expuesto hasta ahora tiene la finalidad de aportar de alguna manera en la solución del problema de la falta de recursos tecnológicos que afronta nuestra área, y de esta manera ofrecer una guía de prácticas de circuitos eléctricos serie RLC que beneficiarán a los futuros estudiantes de nuestra carrera.

Por medio de la utilización del programa ELECTRONICS WORKBENCH, podemos realizar las prácticas de simulación de circuitos eléctricos serie RLC (Resistivos, Inductivos, Capacitivos). Además ilustrarse en el manejo del programa ELECTRONICS WORKBENCH, elaborar guías de prácticas para el docente y para el alumno a base de simulación de los circuitos eléctricos serie RLC (Resistivos, Inductivos, Capacitivos), analizar el comportamiento de los dispositivos que conforman los circuitos eléctricos y comprobar los resultados obtenidos por el simulador con el conocimiento científico por medio de sus respectivas fórmulas.

### **4. MATERIALES**

Un computador

Portatil HP Compaq V3317 LA

Procesador AMD3500,

Memoria 1 GB RAM,

Disco Duro 80GB,

DVD Writer

Wirless o Red Inalambrica

- Un programa Software WORKBENCH
- Artículos de Oficina
- Anillados
- Empastados

# **5. PROCESO METODOLÓGICO EMPLEADO**

La metodología es un procedimiento general para lograr de una manera precisa el objetivo de la investigación, de allí que la metodología nos permitió conocer los métodos y técnicas más recomendables en que se realizó el presente trabajo práctico.

Este trabajo práctico esta destinado a implementar el laboratorio eléctrico en lo que se refiere a la simulación de circuitos eléctricos.

Parar llevar a cabo la implementación, se estructuró la recolección de información que fue recogida en bibliotecas, internet, libros y folletos.

Se elaboro un marco conceptual sobre la información obtenida en las actividades de investigación.

Posteriormente se procedió a clasificar la información de acuerdo a lo que son los fundamentos científicos de los circuitos eléctricos serie RLC (Resistivos, Inductivos, Capacitivos) , obteniendo así lo que es el marco teórico, de esta manera se abre paso a la aplicación de la simulación de circuitos eléctricos serie RLC (Resistivos, Inductivos, Capacitivos), que nos servirá como guía para elaborar las prácticas de simulación y comprobar los resultados obtenidos por el simulador y contrastar con el conocimiento científico por medio de sus respectivas fórmulas, por ultimo se procedió a realizar la parte teórica o la elaboración del informe que se la denominó memoria técnica.

#### **6. RESULTADOS.**

### **6.1 GUIA EXPERIMENTAL DEL ESTUDIANTE PARA LA**

### **SIMULACION DE CIRCUITOS ELECTRICOS SERIE**

 **RLC (Resistivo, Inductivo, Capacitivo).**

A continuación se planteará las prácticas para que el estudiante proceda a realizarlas tanto matemáticamente como en el programa de la simulación de los Circuitos Eléctricos Serie RLC.

**ORIENTACION DE LA PRÁCTICA 1**

# **1. NOMBRE DE LA PRÁCTICA**

Simulación del Circuito Resistivo, Inductivo RL en Serie.

**2. OBJETIVO**

Analizar el comportamiento de estos dispositivos y realizar mediciones eléctricas en cada uno de ellos.

#### **3. PROCEDIMIENTO**

Descripción del Ejercicio:

Un circuito con una resistencia de  $20 \Omega$  y una inductancia de 0.1H, en serie, se conecta a una fuente de corriente alterna de 100V, a una frecuencia de 25Hz.

### **Calcular:**

- a) La impedancia
- b) La intensidad de la corriente
- c) La tensión en los terminales de la resistencia
- d) La tensión en los terminales de la inductancia
- e) El ángulo de avance de la tensión sobre la corriente

Esquema del Circuito:

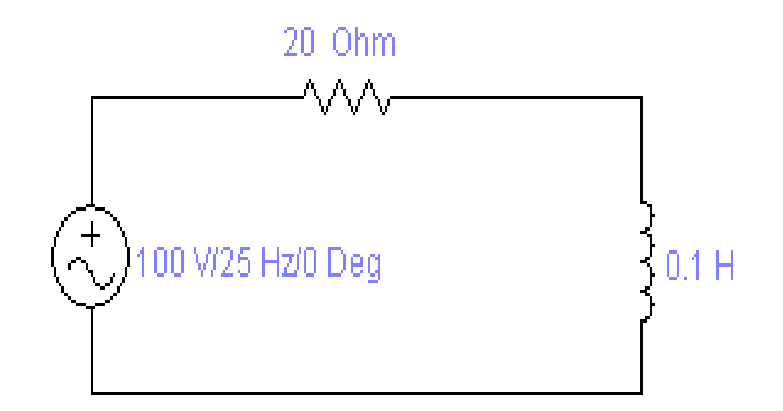

**Fig.1 Circuito RL**

Adquisición de Datos:

Desde la computadora ejecutar el icono "Workbench" y acceder al programa diseñado para la práctica.

Diseñar el circuito con sus dispositivos y sus respectivos valores dentro del programa mencionado.

Conectar los diferentes instrumentos que vamos a utilizar para realizar esta práctica.

Correr el programa por un tiempo de 2 minutos y pulsar el botón stop para verificar los resultados obtenidos.

### Obtención de Resultados Numéricos:

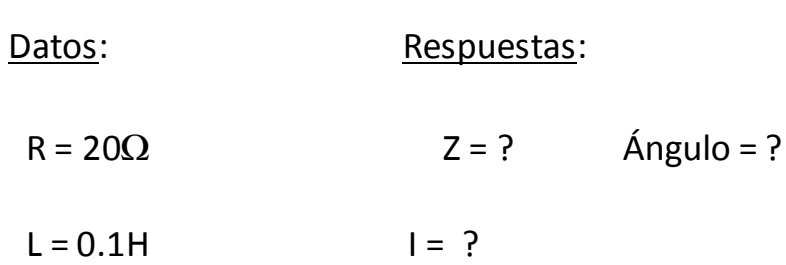

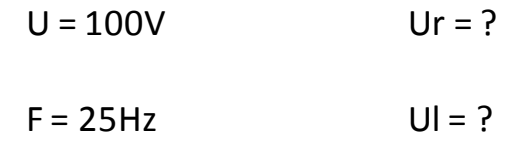

### **4. SISTEMA CATEGORIAL**

- Corriente Alterna
- Circuito Eléctrico
- Ley de Ohm
- Dispositivos
- Circuito Serie Resistivo Inductivo RL
- Instrumentos de Medición

# **5. PREGUNTAS DE CONTROL Y TAREAS (a, b)**

¿Qué sucede si se aumenta la frecuencia a 50 Hz en el circuito?

¿Qué ocurre al variar el voltaje de la fuente a 150V?

# **Cálculos Matemáticos.**

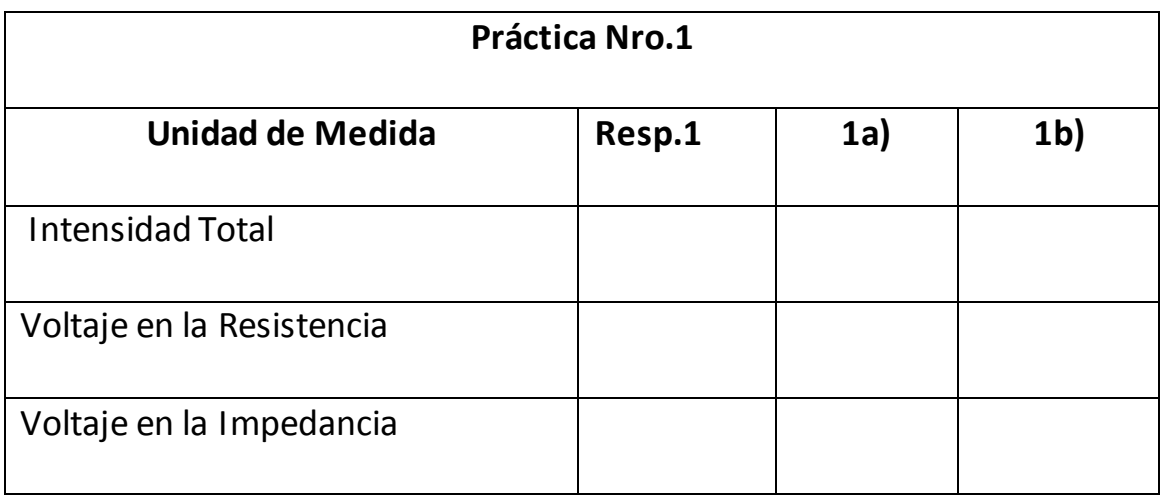

# **Resultados de la Simulación.**

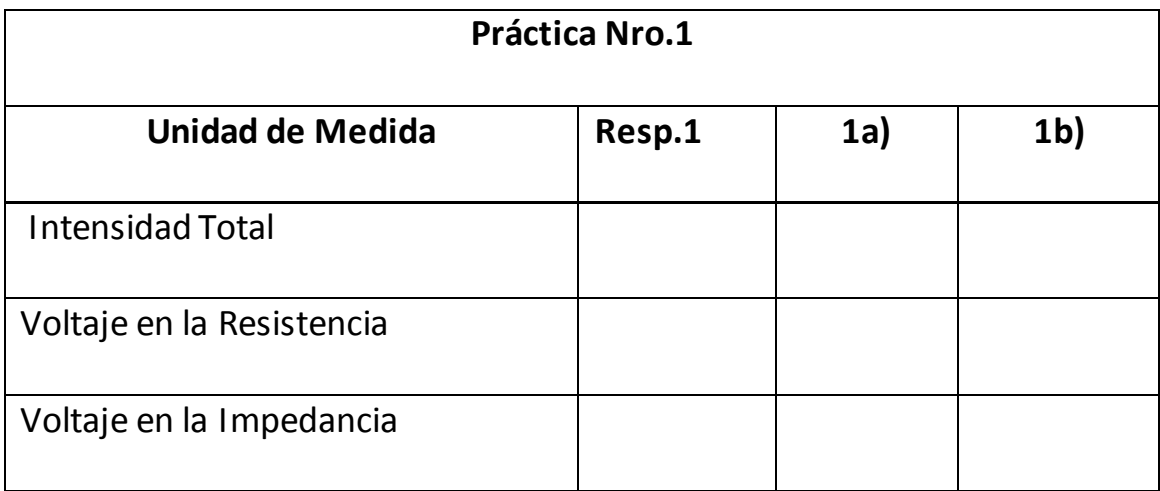

### **6. BIBLIOGRAFIA**

- 1.- Electrotecnia de GTZ.
- 2.- Electrotecnia de Potencia / Curso Superior / Wolfgang Muller/1985 España.
- 3.- Electricidad / Ediciones AFHA / Maestro Nicolau / Barcelona / Marzo 1974 / Treceava Edición.
- 4.- Electrotecnia / Pablo Alcalde San Miguel / Tercera Edición / Madrid España 2001.
- 5.- Electricidad Básica / Van Valkenburgh , Nooger & Neville / Quinta Edición / Marzo 1967 Buenos Aires – Argentina.

### **ORIENTACION DE LA PRÁCTICA 2**

### **1. NOMBRE DE LA PRÁCTICA**

Simulación del Circuito Resistivo, Inductivo RL en Serie, utilizando otros valores en los dispositivos.

### **2. OBJETIVO**

Analizar el comportamiento de estos dispositivos y realizar mediciones eléctricas en cada uno de ellos y contrastar con el cálculo matemático del ejercicio.

#### **3. PROCEDIMIENTO**

Descripción del Ejercicio:

Un circuito con una resistencia de 30 Ω y una inductancia de 1H, en serie, se conecta a una fuente de corriente alterna de 120V, a una frecuencia de 60Hz.

## **Calcular:**

- a) La impedancia
- b) La intensidad de la corriente
- c) La tensión en los terminales de la resistencia
- d) La tensión en los terminales de la inductancia

Esquema del circuito:

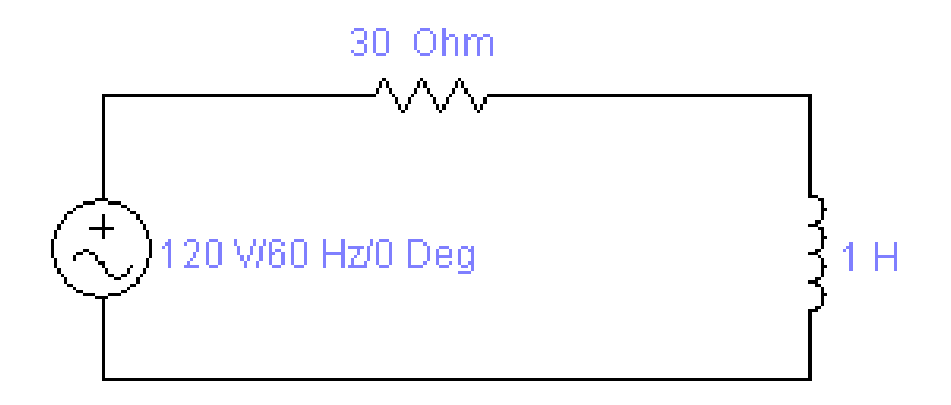

### **Fig.2 Circuito RL**

### Adquisición de Datos:

Desde la computadora ejecutar el icono "Workbench" y acceder al programa diseñado para la práctica.

Diseñar el circuito con sus dispositivos y sus respectivos valores dentro del programa mencionado.

Conectar los diferentes instrumentos que vamos a utilizar para realizar esta práctica.

Correr el programa por un tiempo de 2 minutos y pulsar el botón stop para verificar los resultados obtenidos.

Obtención de Resultados Numéricos:

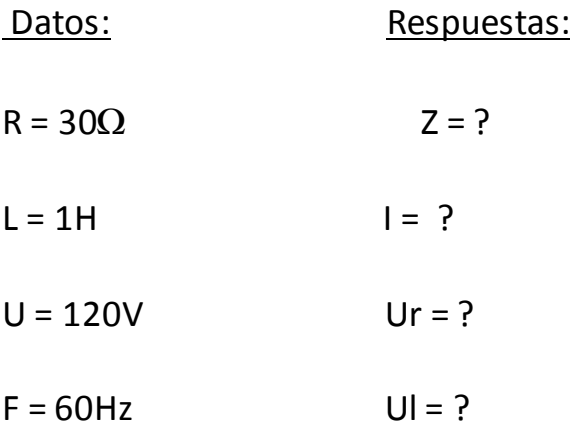

### **4. SISTEMA CATEGORIAL**

- Corriente Alterna
- Circuito Eléctrico
- Ley de Ohm
- Dispositivos
- Circuito Serie Resistivo Inductivo RL
- Instrumentos de Medición

### **5. PREGUNTAS DE CONTROL Y TAREAS (a, b)**

a) ¿Qué sucede si se disminuye la frecuencia a 50 Hz en el

circuito ?

# b) ¿Qué ocurre al variar el voltaje de la fuente a 220V y la

resistencia a 50Ω ?

**Cálculos Matemáticos.**

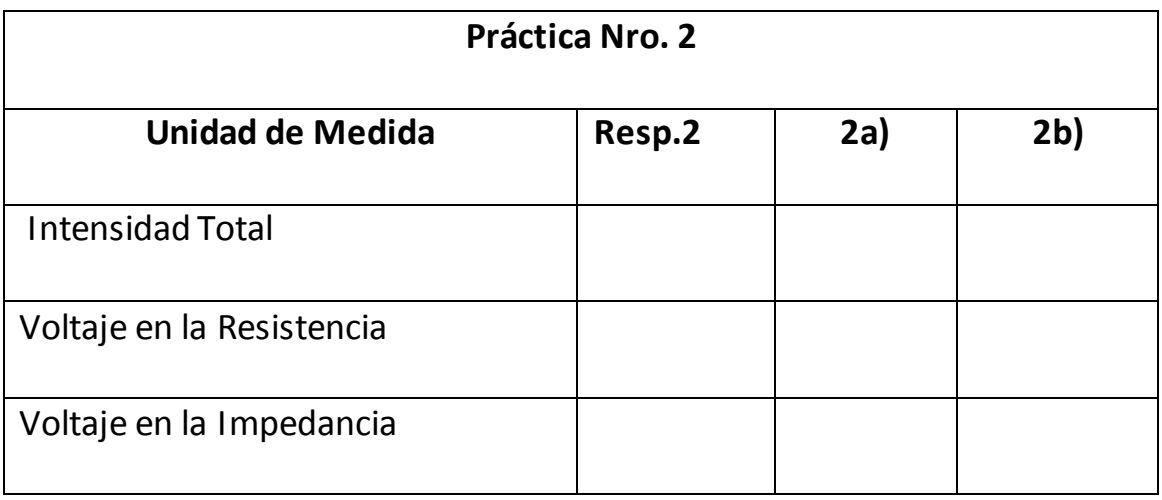

**Resultados de la Simulación.** 

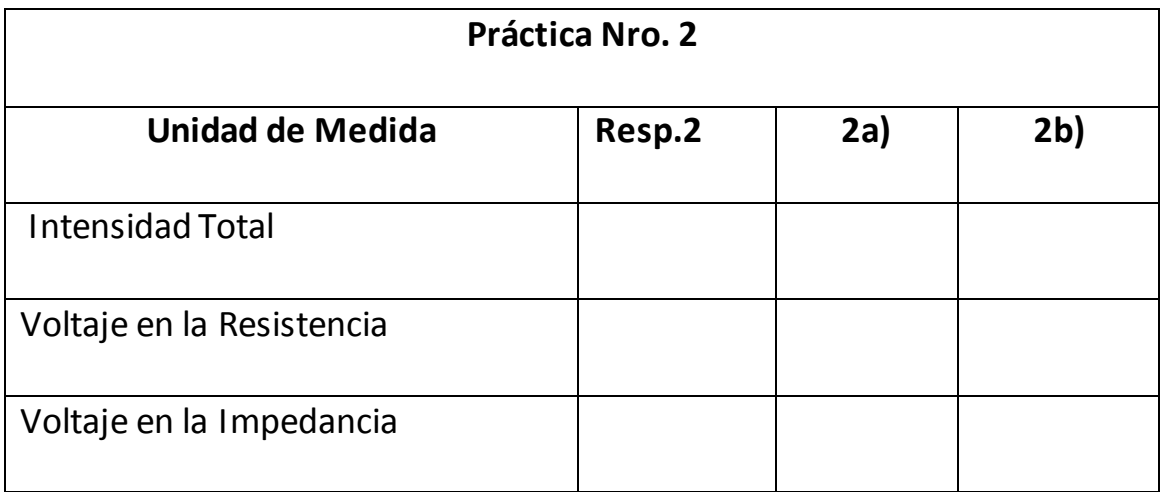

### **6. BIBLIOGRAFIA**

- 1.- Electrotecnia de GTZ.
- 2.- Electrotecnia de Potencia / Curso Superior / Wolfgang Muller/1985

España.

- 3.- Electricidad / Ediciones AFHA / Maestro Nicolau / Barcelona / Marzo 1974 / Treceava Edición.
- 4.- Electrotecnia / Pablo Alcalde San Miguel / Tercera Edición / Madrid España 2001.
- 5.- Electricidad Básica / Van Valkenburgh , Nooger & Neville / Quinta Edición / Marzo 1967 Buenos Aires – Argentina.

# **ORIENTACION DE LA PRÁCTICA 3**

# **1. NOMBRE DE LA PRÁCTICA**

Simulación del Circuito Resistivo, Capacitivo RC en Serie.

### **2. OBJETIVO**

Analizar el comportamiento de estos dispositivos y realizar mediciones eléctricas en cada uno de ellos y contrastar con el cálculo matemático del ejercicio.

### **3. PROCEDIMIENTO**

Descripción del Ejercicio:

Un circuito con una resistencia de 100Ω y una capacidad de 20uF, en serie, se conecta a una fuente de corriente alterna de 120V, a una frecuencia de 60Hz.

### **Calcular:**

- a) La impedancia
- b) La intensidad de la corriente
- c) La tensión en los terminales de la resistencia
- d) La tensión en los terminales del capacitor
- e) El factor de potencia

Esquema del Circuito:

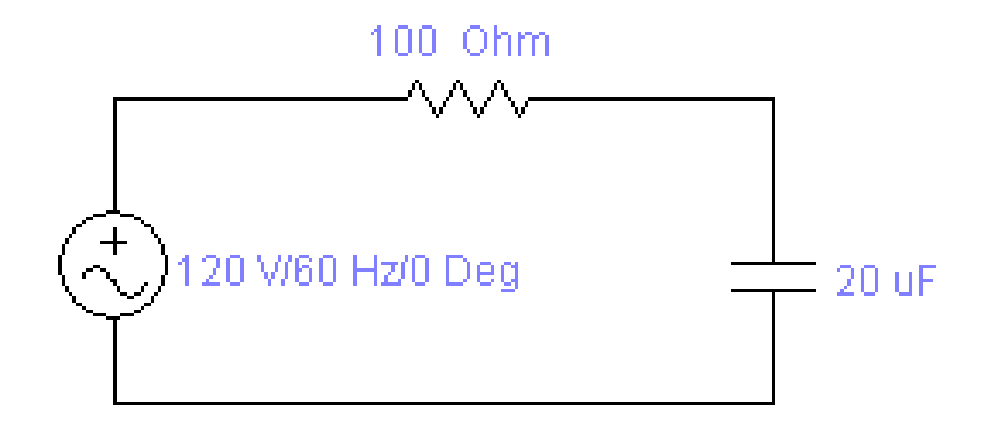

 **Fig.3 Circuito RL**

Adquisición de Datos:

Desde la computadora ejecutar el icono "Workbench" y acceder al programa diseñado para la práctica.

Diseñar el circuito con sus dispositivos y sus respectivos valores dentro del programa mencionado.

Conectar los diferentes instrumentos que vamos a utilizar para realizar esta práctica.

Correr el programa por un tiempo de 2 minutos y pulsar el botón stop para verificar los resultados obtenidos.

Obtención de Resultados Numéricos:

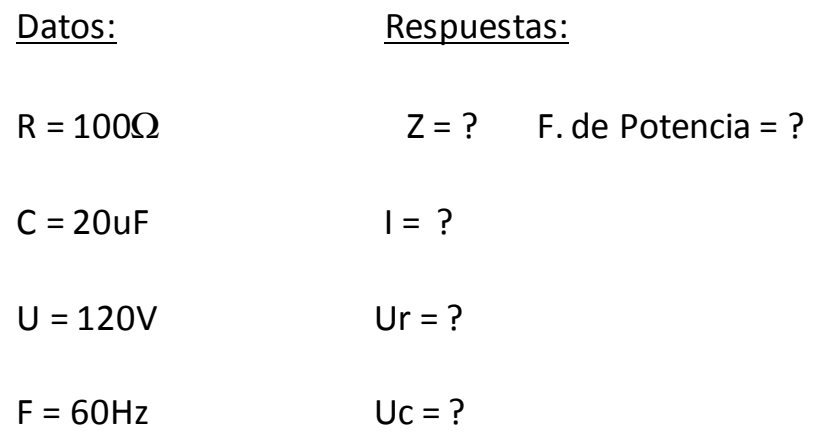

### **4. SISTEMA CATEGORIAL**

- Corriente Alterna
- Circuito Eléctrico
- Ley de Ohm
- Dispositivos
- Circuito Serie Resistivo Inductivo RL
- Instrumentos de Medición

## **5. PREGUNTAS DE CONTROL Y TAREAS (a, b)**

a) ¿Qué sucede si se disminuye el capacitor a 10uF en el

circuito ?

b)¿Qué ocurre al variar el voltaje de la fuente a 220V y la

resistencia a 50Ω ?

# **Cálculos Matemáticos.**

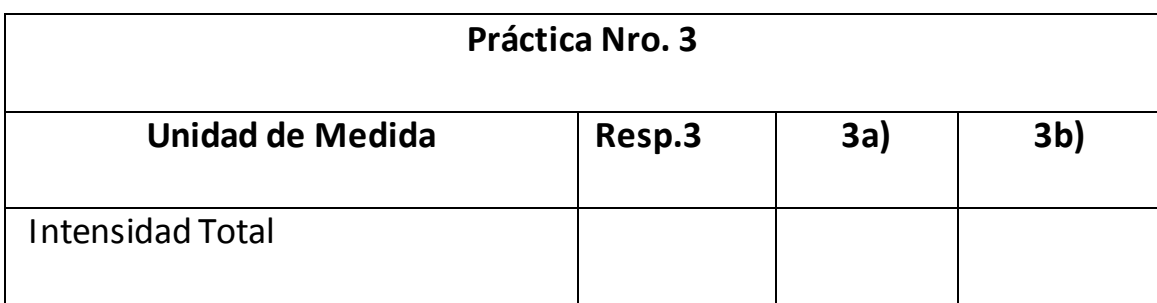

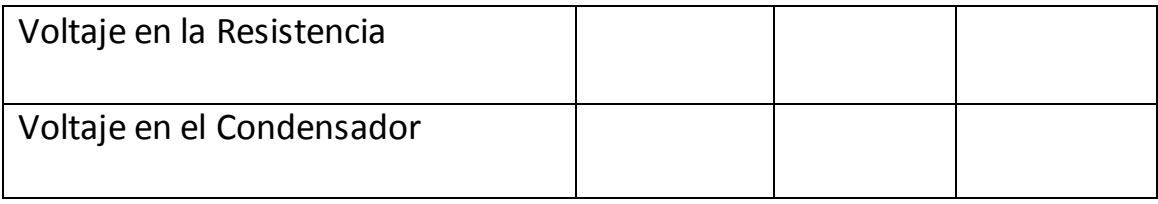

# **Resultados de la Simulación.**

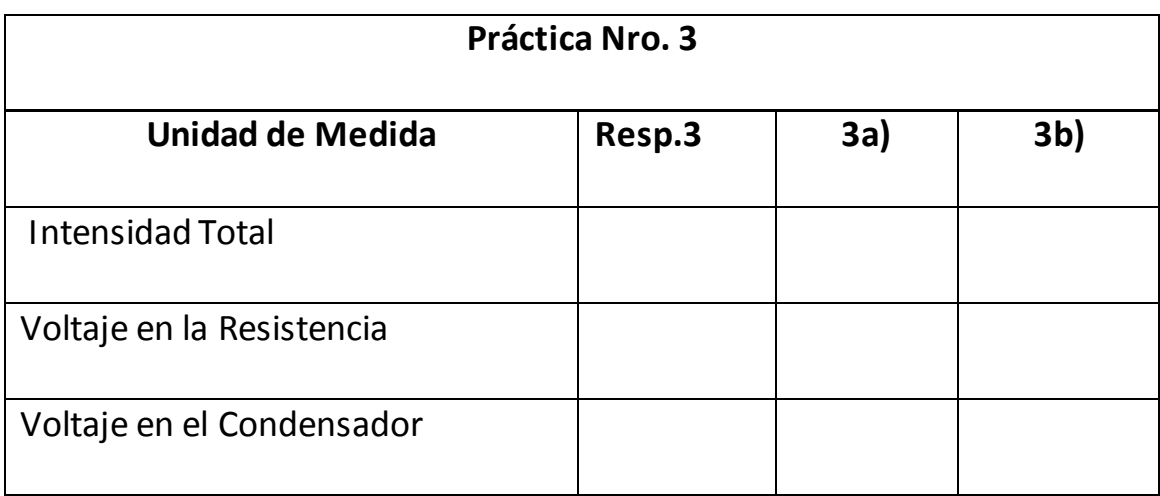

### **6. BIBLIOGRAFIA**

- 1.- Electrotecnia de GTZ.
- 2.- Electrotecnia de Potencia / Curso Superior / Wolfgang Muller/1985 España.
- 3.- Electricidad / Ediciones AFHA / Maestro Nicolau / Barcelona / Marzo 1974 / Treceava Edición.
- 4.- Electrotecnia / Pablo Alcalde San Miguel / Tercera Edición / Madrid España 2001.
- 5.- Electricidad Básica / Van Valkenburgh , Nooger & Neville / Quinta Edición / Marzo 1967 Buenos Aires – Argentina.

# **ORIENTACION DE LA PRÁCTICA 4**

# **1. NOMBRE DE LA PRÁCTICA**

Simulación del Circuito Resistivo, Capacitivo RC en Serie utilizando otros valores en los dispositivos.

## **2. OBJETIVO**

Analizar el comportamiento de estos dispositivos y realizar mediciones eléctricas en cada uno de ellos y contrastar con el cálculo matemático del ejercicio.

### **3. PROCEDIMIENTO**

Descripción del Ejercicio:

Un circuito con una resistencia de 100Ω y una capacidad de 20uF, en serie, se conecta a una fuente de corriente alterna de 120V, a una frecuencia de 60Hz.

### **Calcular:**

- a) La impedancia
- b) La intensidad de la corriente
- c) La tensión en los terminales de la resistencia
- d) La tensión en los terminales del capacitor
	- e) El factor de potencia

Esquema del Circuito:

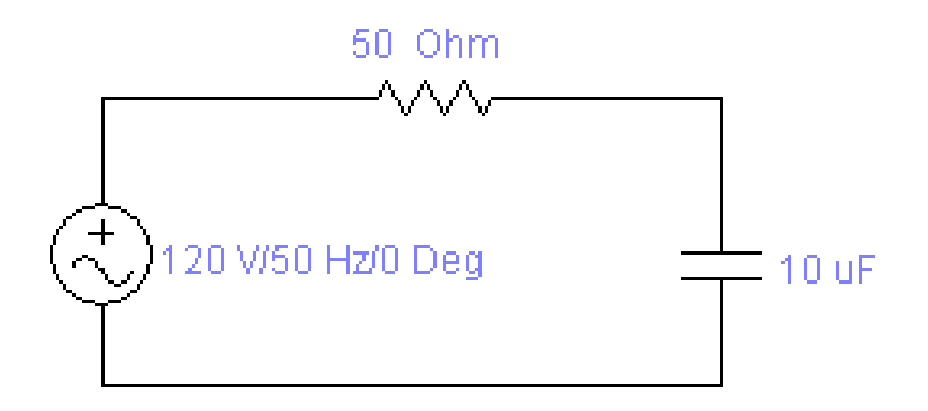

# **Fig.4 Circuito RC**

### Adquisición de Datos:

Desde la computadora ejecutar el icono "Workbench" y acceder al programa diseñado para la práctica.

Diseñar el circuito con sus dispositivos y sus respectivos valores

dentro del programa mencionado.

Conectar los diferentes instrumentos que vamos a utilizar para realizar esta práctica.

Correr el programa por un tiempo de 2 minutos y pulsar el botón stop para verificar los resultados obtenidos.

### Obtención de Resultados Numéricos:

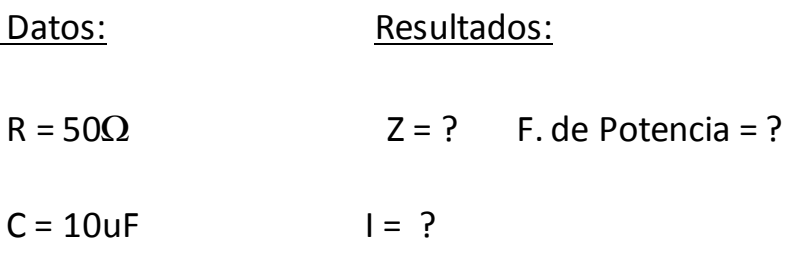

$$
U = 120V
$$
  $Ur = ?$ 

 $F = 50$  Hz Uc = ?

### **4. SISTEMA CATEGORIAL**

- Corriente Alterna
- Circuito Eléctrico
- Ley de Ohm
- Dispositivos
- Circuito Serie Resistivo Inductivo RL
- Instrumentos de Medición

### **5. PREGUNTAS DE CONTROL Y TAREAS (a, b)**

- a) ¿Qué sucede si se disminuye el capacitor a 2.2uF en el circuito ?
- b) ¿Qué ocurre al variar el voltaje de la fuente a 100V y la

resistencia a 30Ω ?

# **Cálculos Matemáticos.**

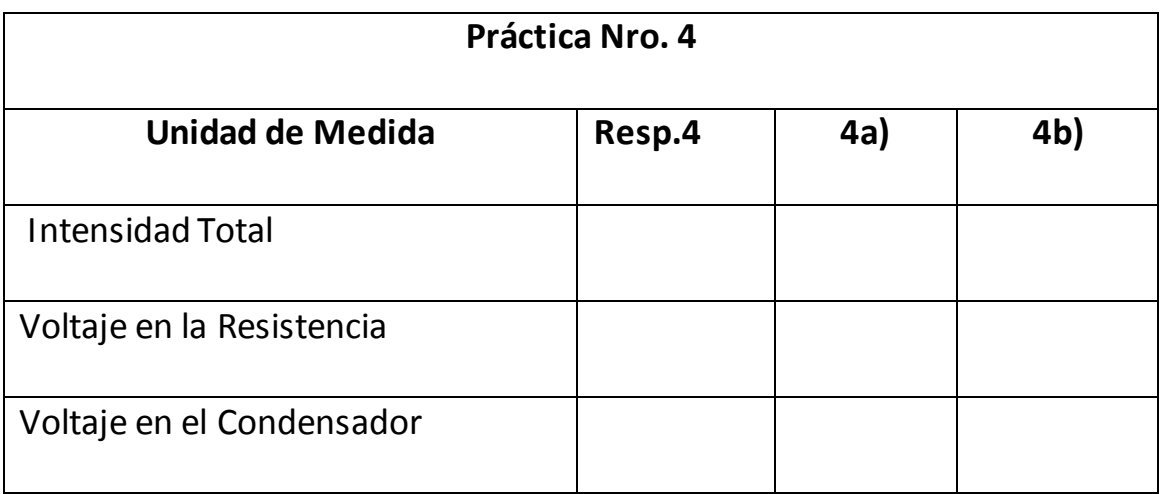

# **Resultados de la Simulación.**

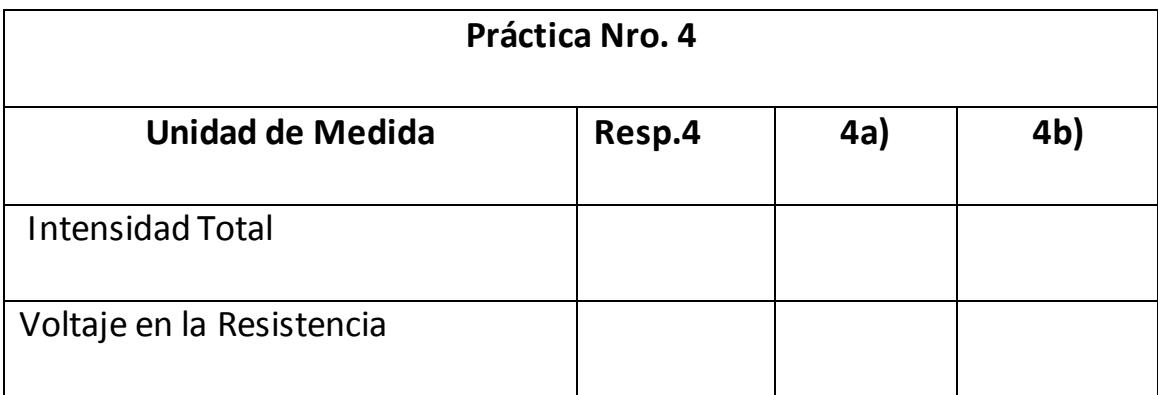

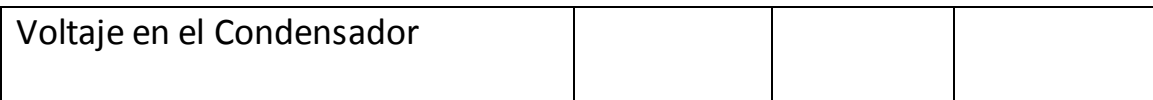

### **6. BIBLIOGRAFIA**

- 1.- Electrotecnia de GTZ.
- 2.- Electrotecnia de Potencia / Curso Superior / Wolfgang Muller/1985

España.

- 3.- Electricidad / Ediciones AFHA / Maestro Nicolau / Barcelona / Marzo 1974 / Treceava Edición.
- 4.- Electrotecnia / Pablo Alcalde San Miguel / Tercera Edición / Madrid España 2001.
- 5.- Electricidad Básica / Van Valkenburgh , Nooger & Neville / Quinta Edición / Marzo 1967 Buenos Aires – Argentina.

# **ORIENTACION DE LA PRÁCTICA 5**

### **1. NOMBRE DE LA PRÁCTICA**

Simulación del Circuito Resistivo, Inductivo, Capacitivo RLC en Serie.

### **2. OBJETIVO**

Analizar el comportamiento de estos dispositivos y realizar mediciones eléctricas en cada uno de ellos y contrastar con el cálculo matemático del ejercicio.

#### **3. PROCEDIMIENTO**

Descripción del Ejercicio:

Un circuito con una resistencia de 50Ω, una inductancia de 0.15H y una capacidad de 25uF en serie, se conecta a una fuente de corriente alterna de 120V, a una frecuencia de 60Hz.

### **Calcular:**

- a) La impedancia
- b) La intensidad de la corriente

c) La tensión en los terminales de la resistencia

d) La tensión en los terminales en la inductancia.

e) La tensión en los terminales del capacitor.

f) El factor de potencia

Esquema del Circuito:

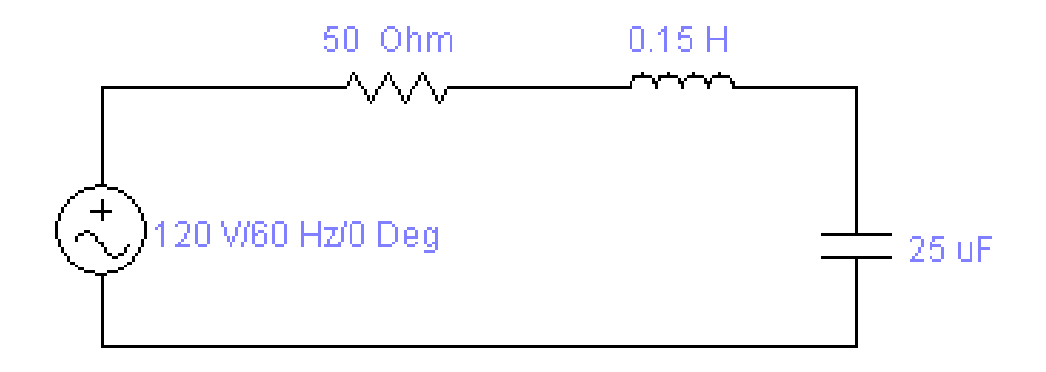

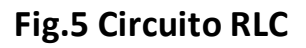

### Adquisición de Datos:

Desde la computadora ejecutar el icono "Workbench" y acceder al programa diseñado para la práctica.

Diseñar el circuito con sus dispositivos y sus respectivos valores dentro del programa mencionado.

Conectar los diferentes instrumentos que vamos a utilizar para realizar esta práctica.

Correr el programa por un tiempo de 2 minutos y pulsar el botón stop para verificar los resultados obtenidos.

### Obtención de Resultados Numéricos:

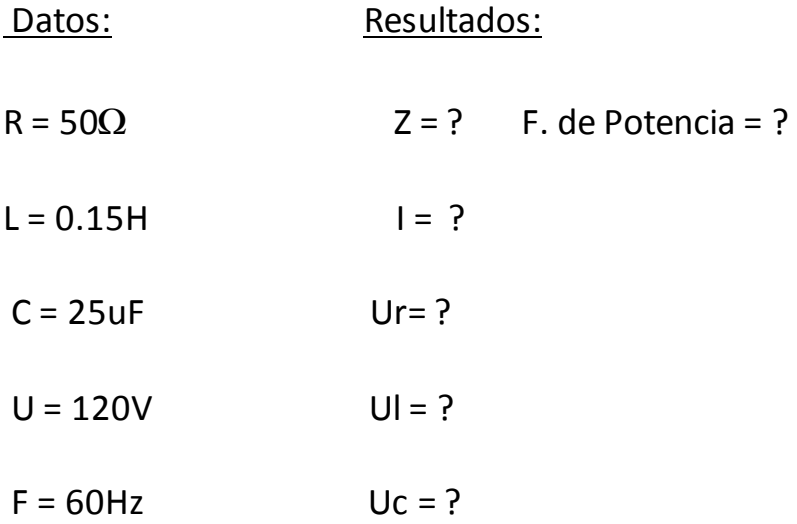

### **4. SISTEMA CATEGORIAL**

- Corriente Alterna
- Circuito Eléctrico
- Ley de Ohm
- Dispositivos
- Circuito Serie Resistivo Inductivo RL
- Instrumentos de Medición

# **5. PREGUNTAS DE CONTROL Y TAREAS (a, b)**

a) ¿Qué sucede si se disminuye el capacitor a 10uF en el circuito?

b) ¿Qué ocurre al variar la inductancia a 1 H ?

# **Cálculos Matemáticos.**

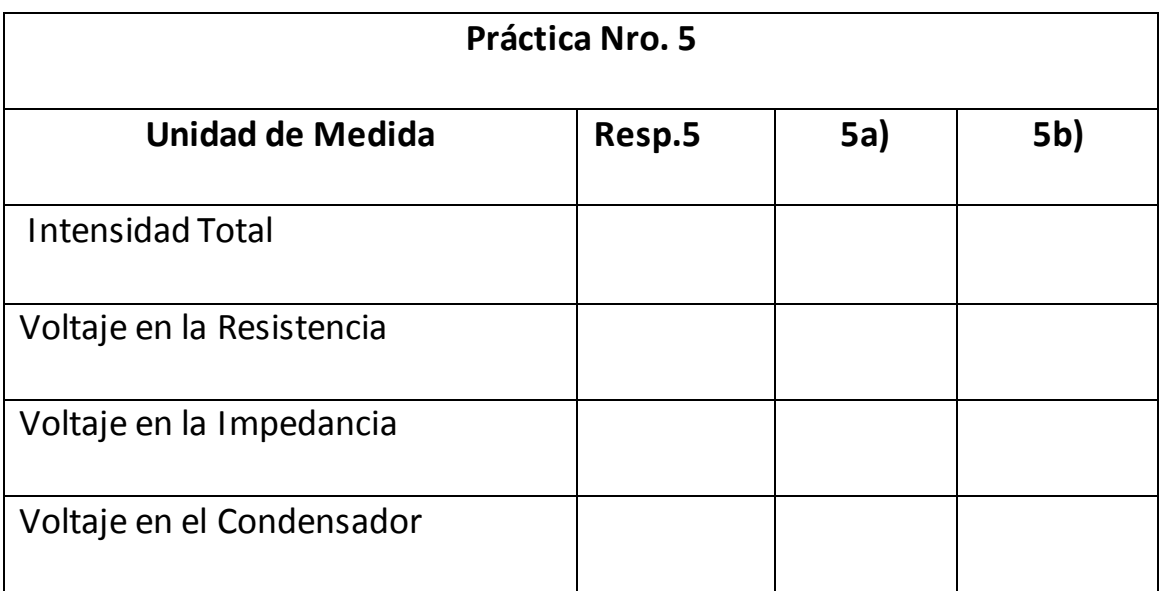

# **Resultados de la Simulación.**

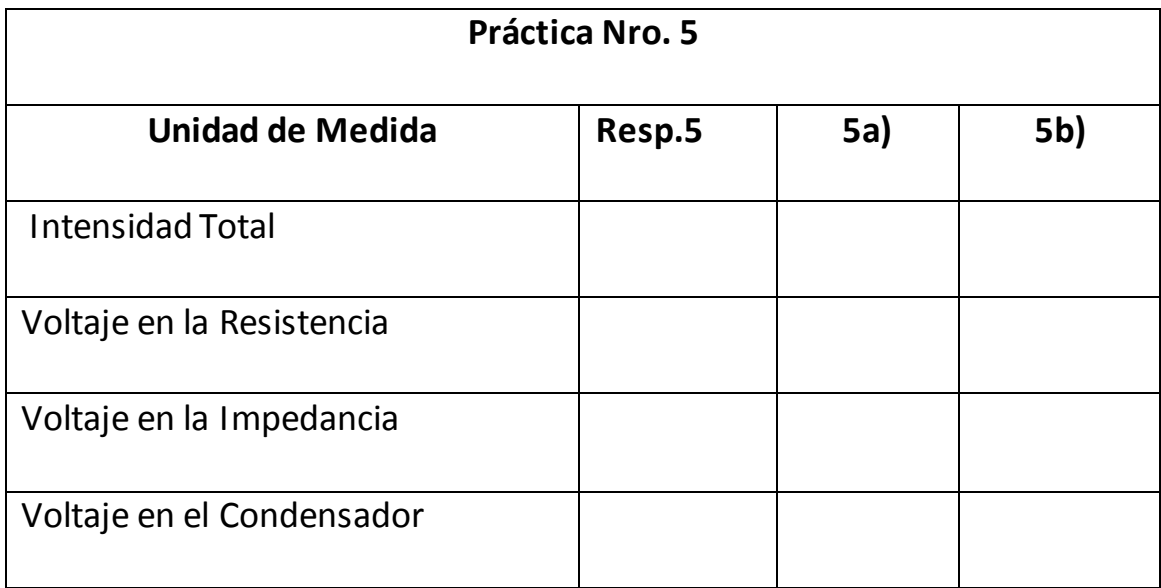

### **6. BIBLIOGRAFIA**

- 1.- Electrotecnia de GTZ.
- 2.- Electrotecnia de Potencia / Curso Superior / Wolfgang Muller/1985 España.
- 3.- Electricidad / Ediciones AFHA / Maestro Nicolau / Barcelona / Marzo 1974 / Treceava Edición.
- 4.- Electrotecnia / Pablo Alcalde San Miguel / Tercera Edición / Madrid España 2001.
- 5.- Electricidad Básica / Van Valkenburgh , Nooger & Neville / Quinta Edición / Marzo 1967 Buenos Aires – Argentina.

# **ORIENTACION DE LA PRÁCTICA 6**

### **1. NOMBRE DE LA PRÁCTICA**

Simulación del Circuito Resistivo, Inductivo, Capacitivo RLC en Serie utilizando diferentes instrumentos de medición.

### **2. OBJETIVO**

Analizar el comportamiento de estos dispositivos y realizar mediciones eléctricas en cada uno de ellos y contrastar con el cálculo matemático del ejercicio.

#### **3. PROCEDIMIENTO**

Descripción del Ejercicio:

Un circuito con una resistencia de 100Ω, una inductancia de 1H y una capacidad de 5uF en serie, se conecta a una fuente de corriente alterna de 220V, a una frecuencia de 50Hz.

### **Calcular:**

- a) La impedancia
- b) La intensidad de la corriente
- c) La tensión en los terminales de la resistencia
- d) La tensión en los terminales en la inductancia.

e) La tensión en los terminales del capacitor.

f) El factor de potencia

#### Esquema del Circuito:

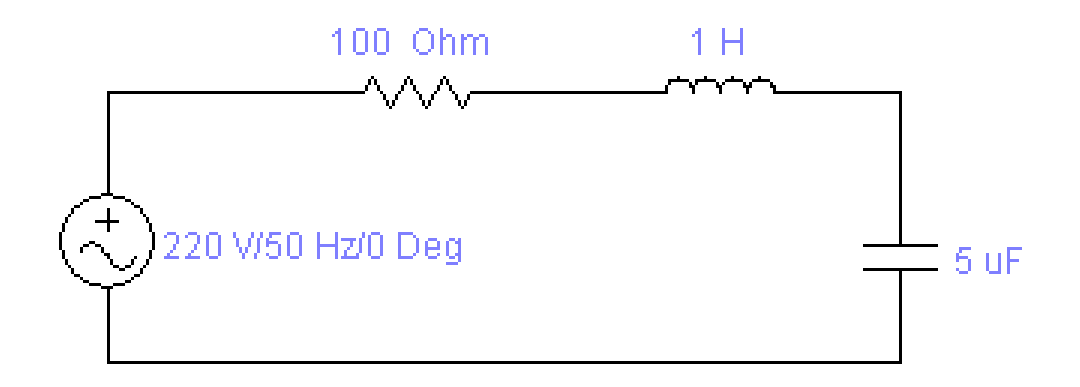

### **Fig.6 Circuito RLC**

#### Adquisición de Datos:

Desde la computadora ejecutar el icono "Workbench" y acceder al programa diseñado para la práctica.

Diseñar el circuito con sus dispositivos y sus respectivos valores dentro del programa mencionado.

Conectar los diferentes instrumentos que vamos a utilizar para realizar esta práctica.

Correr el programa por un tiempo de 2 minutos y pulsar el botón stop para verificar los resultados obtenidos.

#### Obtención de Resultados Numéricos:

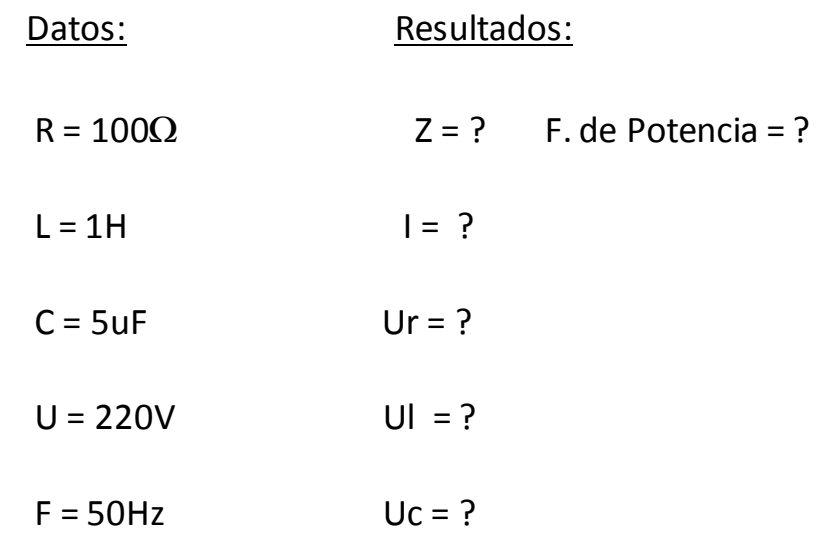

### **4. SISTEMA CATEGORIAL**

- Corriente Alterna
- Circuito Eléctrico
- Ley de Ohm
- Dispositivos
- Circuito Serie Resistivo Inductivo RL
- Instrumentos de Medición

### **5. PREGUNTAS DE CONTROL Y TAREAS (a, b)**

a) ¿Qué sucede si se disminuye el voltaje a 120V y aumentamos

la frecuencia a 60 Hz ?

b) ¿Qué ocurre al variar la inductancia a 0.1 H ?

# **Cálculos Matemáticos.**

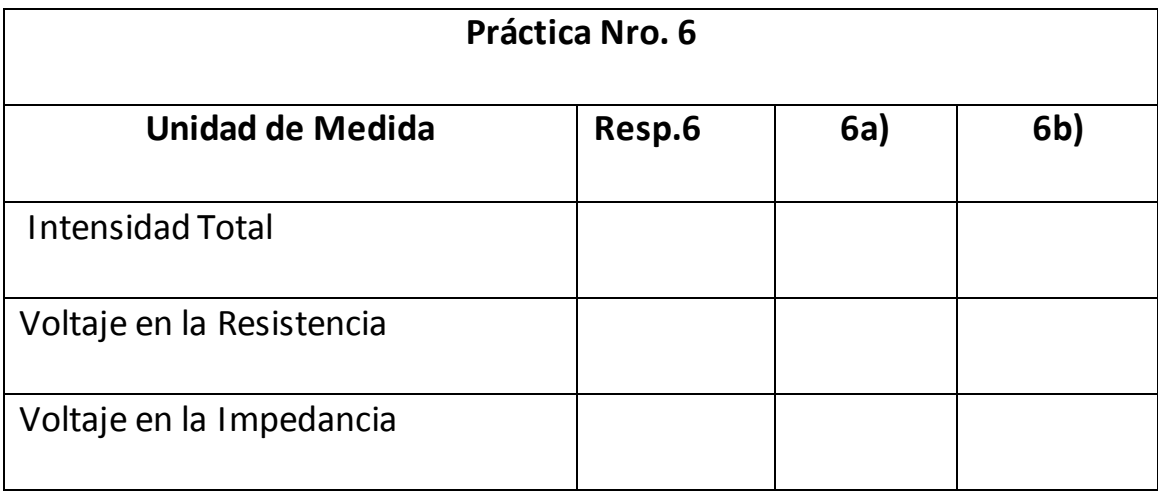

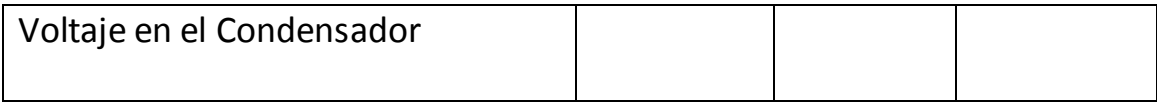

# **Resultados de la Simulación.**

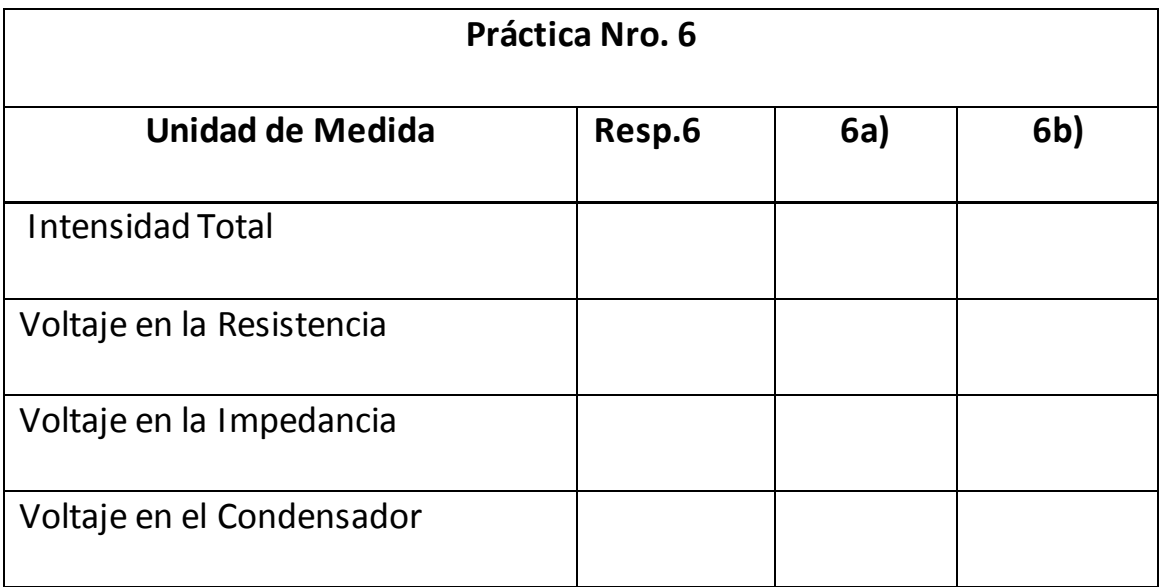

### **6. BIBLIOGRAFIA**

- 1.- Electrotecnia de GTZ.
- 2.- Electrotecnia de Potencia / Curso Superior / Wolfgang Muller/1985 España.
- 3.- Electricidad / Ediciones AFHA / Maestro Nicolau / Barcelona / Marzo 1974 / Treceava Edición.
- 4.- Electrotecnia / Pablo Alcalde San Miguel / Tercera Edición / Madrid España 2001.
- 5.- Electricidad Básica / Van Valkenburgh , Nooger & Neville / Quinta Edición / Marzo 1967 Buenos Aires – Argentina.

#### **7. CONCLUSIONES**

Una vez concluido el trabajo de tesis se da a conocer las siguientes conclusiones:

- El software Electronics Workbench permite la Simulación de Circuitos RLC en Serie, con esto evitamos perdidas en tiempo y económicas por desperfectos en conexiones.
- Con este software, el docente logrará demostrar de forma virtual el comportamiento de los dispositivos que intervienen en el funcionamiento de los circuitos RLC en serie.
- Este programa, cuenta con instrumentos de medición como el multímetro, amperímetro, voltímetro, frecuencímetro, vatímetro y de visualización el osciloscopio entre otros, los mismos son susceptibles de ser configurados y conectados a cualquier circuito que se desee realizar y así mismo obtener los resultados en cada uno de estos instrumentos.
- Los cálculos matemáticos presentados para las distintas prácticas realizadas, fueron debidamente contrastadas con los resultados de la simulación, obteniendo pequeñas diferencias en las mismas.

#### **8. RECOMENDACIONES**

Igualmente se dan a conocer las siguientes recomendaciones:

- $\triangleright$  Es aconsejable utilizar este tipo de programas y simuladores ya que son herramientas muy utilizadas hoy en día en los talleres de electricidad y electrónica.
- $\triangleright$  Se recomienda al estudiante analizar detenidamente el programa para evitar mayores complicaciones en el desarrollo de las prácticas.
- $\triangleright$  Se invita a los estudiantes a seguir implementando este tipo de programas al taller eléctrico ya que existen algunos más modernos y más específicos.
- Para la realización de las prácticas el estudiante debe de familiarizarse con el programa.
- Tener en cuenta que los instrumentos de medición estén configurados en forma de los requerimientos de la simulación.
- Conectar correctamente los instrumentos de medición y para evitar errores a cada circuito se lo debe conectar a tierra.

### **9. BIBLIOGRAFIA**

- 1.- Electrotecnia de GTZ.
- 2.- Electrotecnia de Potencia / Curso Superior / Wolfgang Muller/1985 España.
- 3.- Electricidad / Ediciones AFHA / Maestro Nicolau / Barcelona / Marzo 1974 / Treceava Edición.
- 4.- Electrotecnia / Pablo Alcalde San Miguel / Tercera Edición / Madrid España 2001.
- 5.- Electricidad Básica / Van Valkenburgh , Nooger & Neville / Quinta Edición / Marzo 1967 Buenos Aires – Argentina.
- 6. [http://www.interactiv.com](http://www.interactiv.com/).
- 7. [escuelasuperior@corrientealterna.edu.pe](mailto:escuelasuperior@corrientealterna.edu.pe)
- 8.- [www.ifent.org/leccines/CAP08.htm-5k](http://www.ifent.org/leccines/CAP08.htm-5k)-
- 9.- Usuarios.Lycos.es/pefeco/fasores/cor\_atl\_indice.htm\_21k-
- 10.- [www.nodo50.org/espacio/-29k](http://www.nodo50.org/espacio/-29k-)-
- 11.- [www.toolband.cl/Index2.htm-2k-](http://www.toolband.cl/Index2.htm-2k-)
- 12.- [www.corrientealterna.com.arl/-46k-](http://www.corrientealterna.com.arl/-46k-)